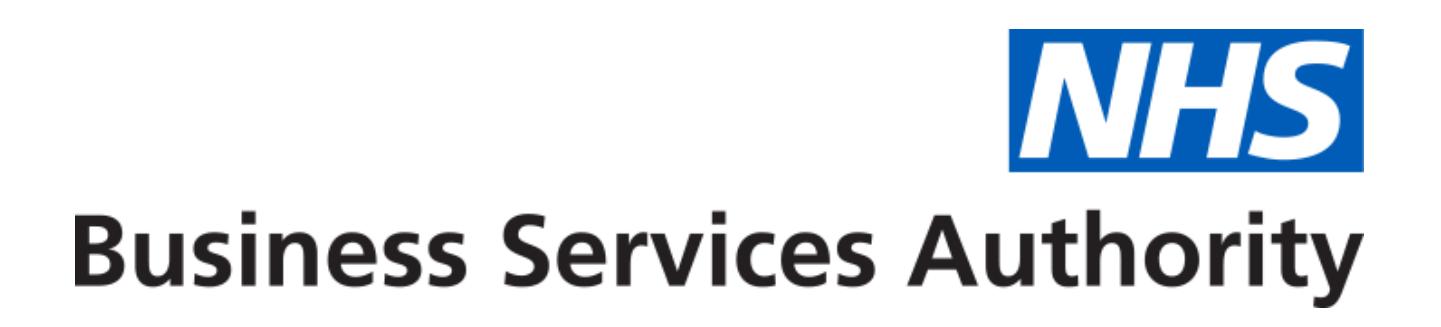

# <span id="page-0-0"></span>NHS Community Pharmacy Hypertension Case-Finding Advanced **Service**

<span id="page-0-1"></span>Developer Guide to the NHS Business Services Authority API for CVD claims

### <span id="page-0-2"></span>ChangeLog

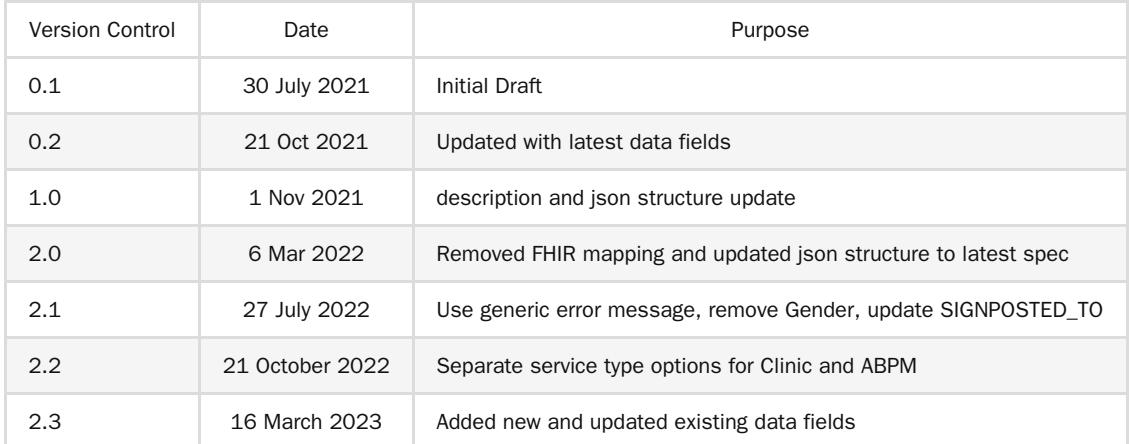

# <span id="page-1-0"></span>Table of Contents

- [NHS Community Pharmacy Hypertension Case-Finding Advanced Service](#page-0-0)
	- o [Developer Guide to the NHS Business Services Authority API for CVD claims](#page-0-1)
		- [ChangeLog](#page-0-2)
- [Table of Contents](#page-1-0)
	- [NHS Community Pharmacy Hypertension Case-Finding Advanced Service](#page-3-0)
	- [Document Background](#page-3-1)
	- [API Connectivity](#page-3-2)
		- [Current test endpoints are:](#page-3-3)
	- [API Access Process Flow](#page-4-0)
		- [Create Process Flow](#page-4-1)
		- **[Update Process Flow](#page-5-0)**
		- [Get Process Flow](#page-6-0)
		- [Delete Process Flow](#page-7-0)
	- [Developer Guide to set up CVD Claim](#page-8-0)
	- [Developer Guide to Create CVD claim for a new submission](#page-9-0)
		- [Step 1: Gather your materials](#page-9-1)
		- [Step 2: Prepare the request JSON](#page-12-0)
		- [Step 3: Send the create request message](#page-13-0)
		- [Step 4: Receive your response](#page-13-1)
			- [Response Headers:](#page-13-2)
			- [Response Body:](#page-13-3)
		- **[Other potential responses:](#page-14-0)** 
			- [403: Forbidden](#page-14-1)
			- [500: Unexpected error](#page-14-2)
			- [400: Bad Request](#page-14-3)
	- o [Developer Guide to Update existing CVD submission](#page-15-0)
		- [Step 1: Gather your materials](#page-15-1)
		- [Step 2: Prepare the request JSON](#page-15-2)
		- [Step 3: Send the update request message](#page-15-3)
		- [Step 4: Receive your response](#page-16-0)
		- **[Other potential responses:](#page-16-1)** 
			- [403: Forbidden](#page-16-2)
			- [500: Unexpected error](#page-16-3)
			- [400: Bad Request](#page-17-0)
			- [422: Unprocessable Entity \(json parseable but not conformant\)](#page-17-1)
			- [404: Not Found](#page-17-2)
	- [Developer Guide To Delete CVD Submission](#page-18-0)
		- [Step 1: Gather your materials](#page-18-1)
		- [Step 2: Send the delete request message](#page-18-2)
		- [Step 3: Receive your response](#page-18-3)
		- **[Other potential responses:](#page-18-4)** 
			- [403: Forbidden](#page-18-5)
			- [500: Unexpected error](#page-18-6)
			- [404: Not Found](#page-18-7)
	- [Developer Guide to Get a CVD submission](#page-20-0)
		- [Step 1: Gather your materials](#page-20-1)
		- [Step 2: Send the Get Submission Message](#page-20-2)
		- [Step 3: Receive your response](#page-20-3)
		- **[Other potential responses:](#page-21-0)** 
			- [403: Forbidden](#page-21-1)
- [500: Unexpected error](#page-21-2)
- [404: Not Found](#page-21-3)
- o **[Annex: NHS Number](#page-22-0)**
- o **Annex: Service Type**
- o **[Annex: Source of referral](#page-22-1)**
- o **[Annex: Blood Pressure Rating](#page-22-2)**
- o **[Annex: ABPM Rating](#page-22-3)**
- o **[Annex: Advice or information given](#page-24-0)**
- o **[Annex: Signposted to](#page-24-1)**
- o **[Annex: Escalated to](#page-24-2)**
- o **[Annex: Professional Roles](#page-24-3)**

## <span id="page-3-0"></span>NHS Community Pharmacy Hypertension Case-Finding Advanced Service

Use this service to claim payment for the provision of the NHS Community Pharmacy Hypertension Case-Finding Advanced Service.

### <span id="page-3-1"></span>Document Background

This document is intended to provide pharmacy clinical service platform providers with the information necessary to submit details of service provisions to the NHS Business Services Authority (NHS BSA), to pre-populate claims to be made by community pharmacy providers.

## <span id="page-3-2"></span>API Connectivity

Connection to the NHS BSA API has the following criteria, as patient data is present and being transmitted:

- Over HTTPS on port 443
- Using TLSv1.2 only
- Authentication
	- o IP whitelisting

<span id="page-3-3"></span>Current test endpoints are:

POST <https://stg.api.cvd.pharmacy.mys.nhsbsa.nhs.uk/v1/claim>

GET [https://stg.api.cvd.pharmacy.mys.nhsbsa.nhs.uk/v1/claim/{{ID}}](https://stg.api.cvd.pharmacy.mys.nhsbsa.nhs.uk/v1/claim/%7B%7BID%7D%7D)

PUT [https://stg.api.cvd.pharmacy.mys.nhsbsa.nhs.uk/v1/claim/{{ID}}](https://stg.api.cvd.pharmacy.mys.nhsbsa.nhs.uk/v1/claim/%7B%7BID%7D%7D)

DELETE [https://stg.api.cvd.pharmacy.mys.nhsbsa.nhs.uk/v1/claim/{{ID}}](https://stg.api.cvd.pharmacy.mys.nhsbsa.nhs.uk/v1/claim/%7B%7BID%7D%7D)

[DN: These are subject to many changes going forward – just a placeholder really]

### <span id="page-4-0"></span>API Access Process Flow

#### <span id="page-4-1"></span>Create Process Flow

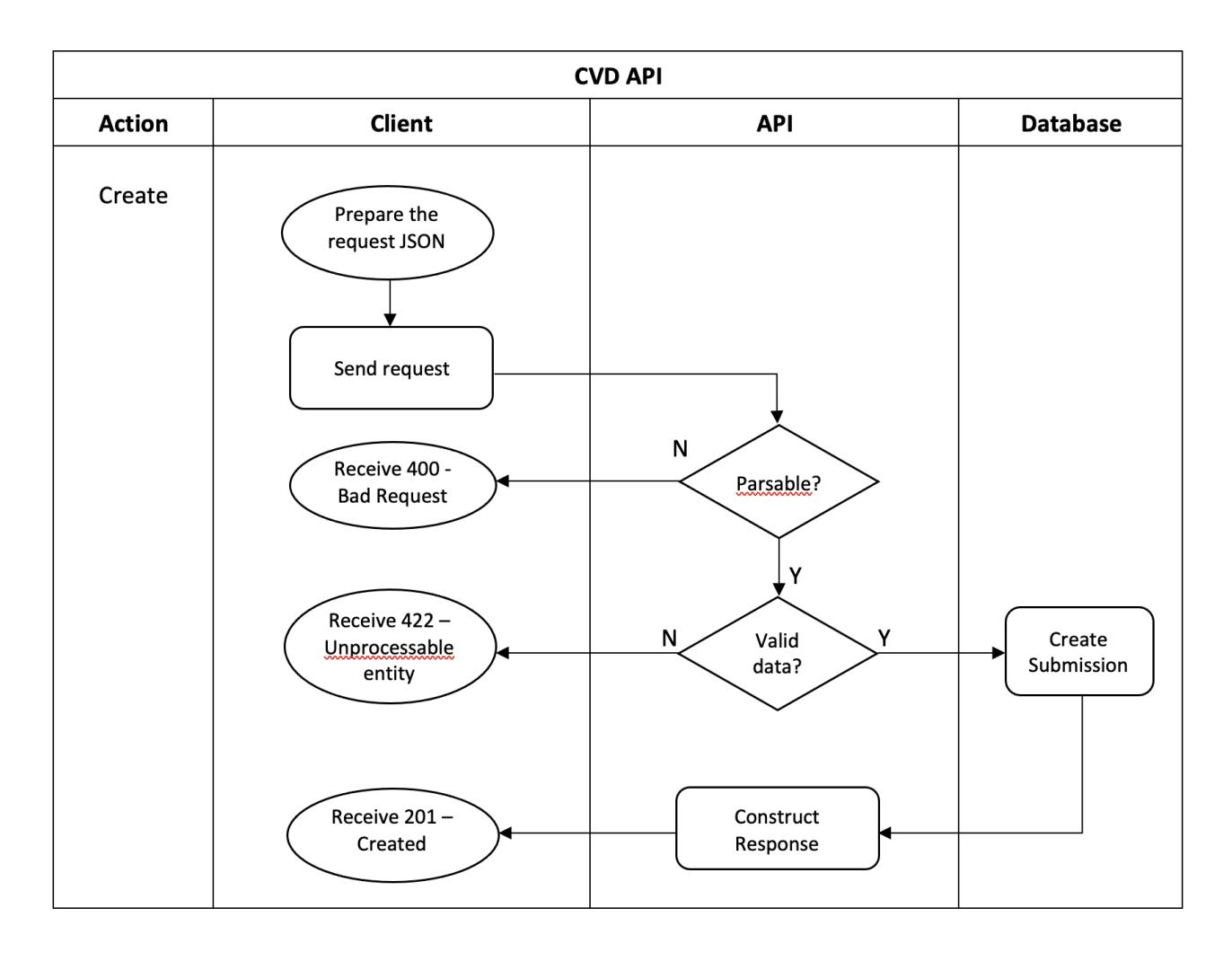

#### <span id="page-5-0"></span>Update Process Flow

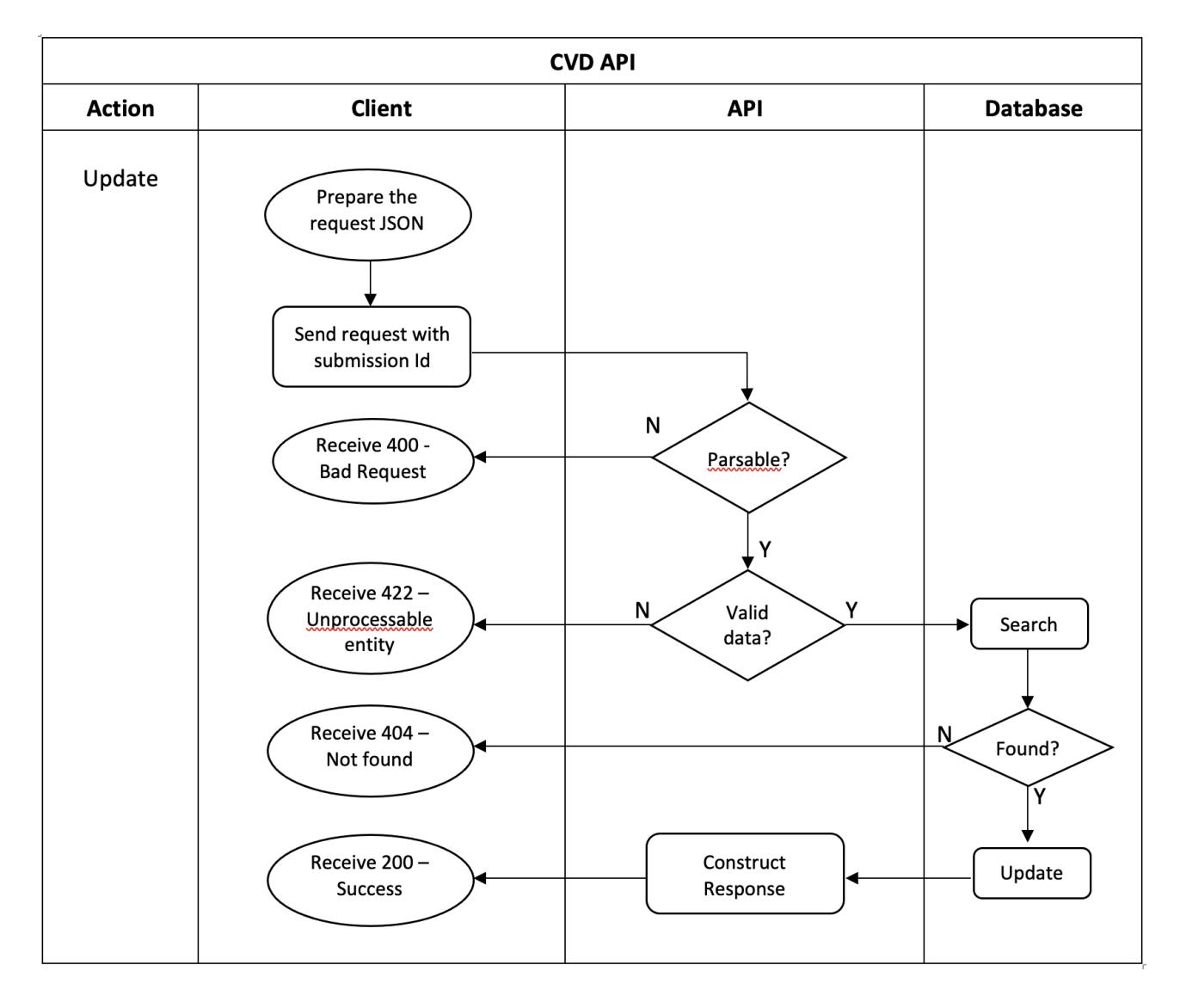

#### <span id="page-6-0"></span>Get Process Flow

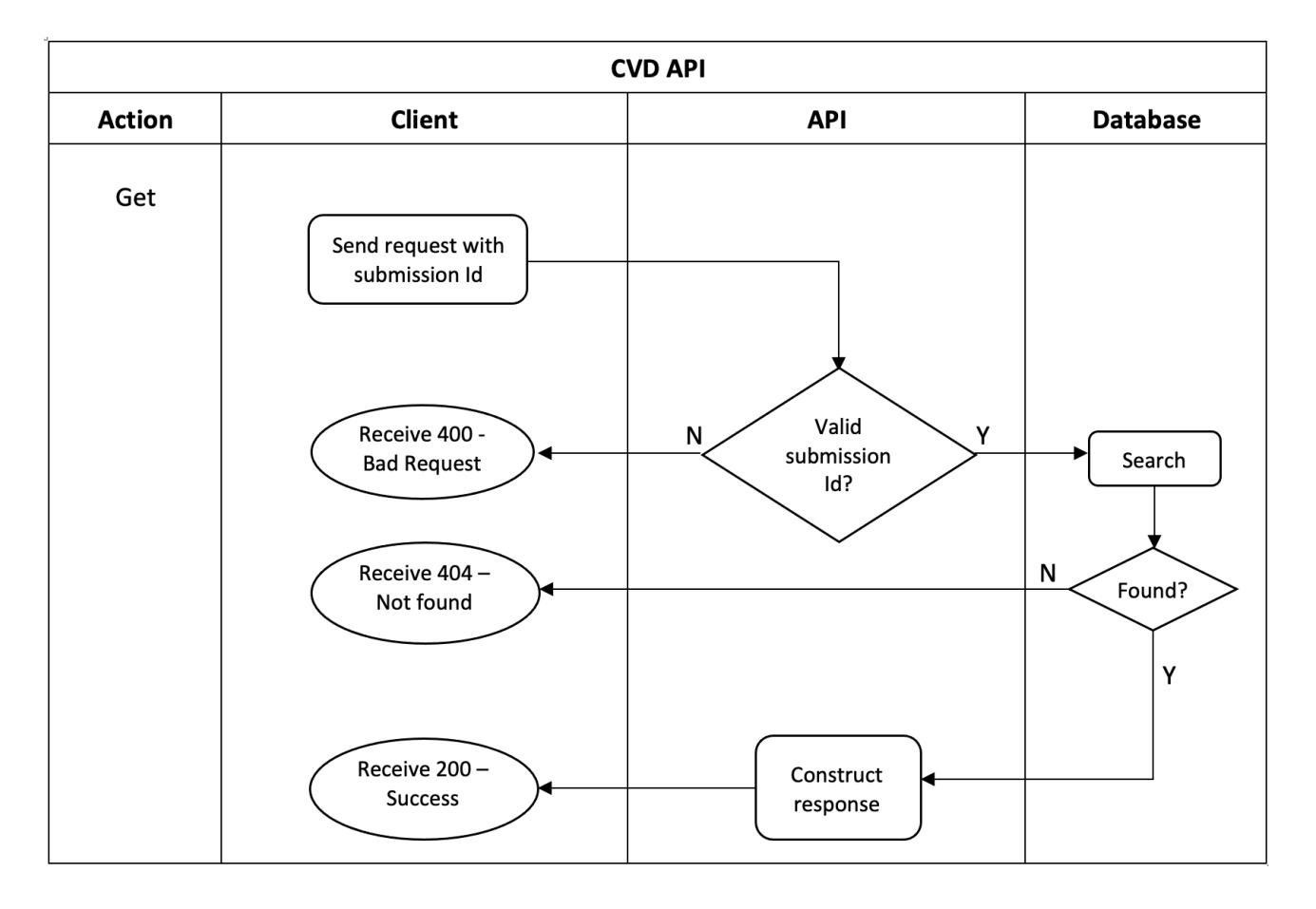

#### <span id="page-7-0"></span>Delete Process Flow

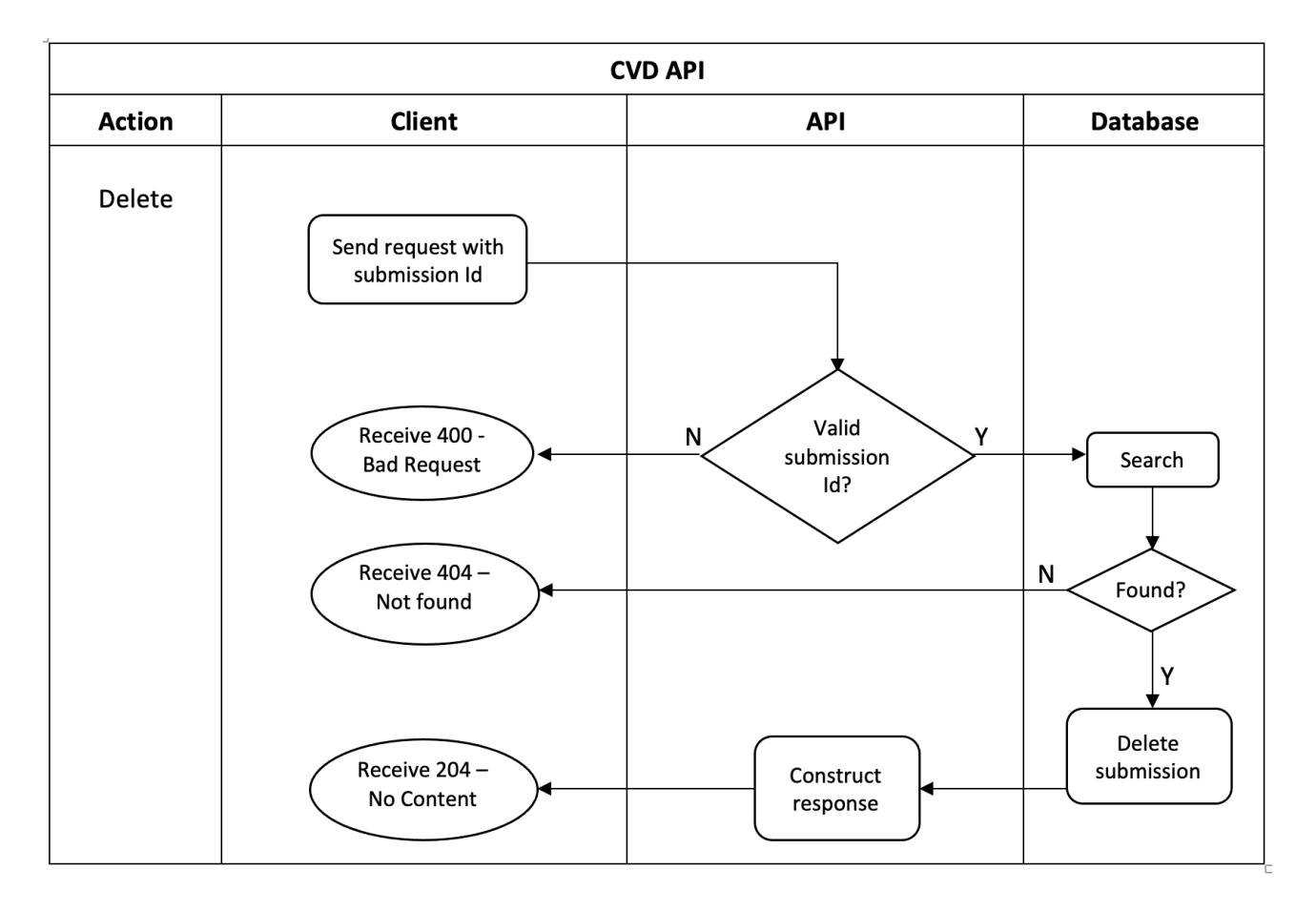

### <span id="page-8-0"></span>Developer Guide to set up CVD Claim

Below JSON contains a CVD claim object with all the fields and their corresponding given options. Based on which you can build your claim object in the create (POST) or update (PUT) request.

```
{
   "platformDepositId":"{{PLATFORM_DEPOSIT_ID}}",
   "patient": {
        "nhsNumber":"{{PATIENT_NHSNO}}",
        "gpOdsCode":"{{PATIENT_GPODS}}"
  },
   "orgOdsCode":"{{CLAIMANT_ODS}}",
   "yearMonth":"{{CLAIM_YEAR_MONTH}}",
   "clinicTestProvided":"{{CLINIC_BP_PROVIDED}}",
   "clinicTestDetails": {
      "serviceType":"{{BP_SERVICE_TYPE}}",
      "referralSource":"{{BP_REFERRAL_SOURCE}}",
      "assessmentDate":"{{BP_ASSESSMENT_DATE}}",
      "systolicBP":{{BP_SYSTOLIC}},
      "diastolicBP":{{BP_DIASTOLIC}},
      "bpRating":"{{BP_RATING}}",
      "irregularPulse":"{{IRREGULAR_PULSE}}",
      "abpmOffered":"{{WAS_ABPM_OFFERED}}",
      "pulseRate":"{{PULSE_RATE}}",
      "healthyLivingAdvice":["{{BP_HEALTHY_LIVING_ADVICE}}",
                              "{{BP_HEALTHY_LIVING_ADVICE}}",
                              "{{BP_HEALTHY_LIVING_ADVICE}}"
                            ]
   },
    "abpmUndertaken":"{{WAS_ABPM_UNDERTAKEN}}",
    "abpmDetails":{
      "serviceType":"{{ABPM_SERVICE_TYPE}}",
      "referralSource":"{{ABPM_REFERRAL_SOURCE}}",
      "assessmentDate":"{{ABPM_ASSESSMENT_DATE}}",
      "systolicBP":{{ABPM_SYSTOLIC}},
      "diastolicBP":{{ABPM_DIASTOLIC}},
      "abpmRating":"{{ABPM_RATING}}",
      "pulseRate":"{{PULSE_RATE}}",
      "healthyLivingAdvice":["{{ABPM_HEALTHY_LIVING_ADVICE}}",
                              "{{ABPM_HEALTHY_LIVING_ADVICE}}",
                              "{{ABPM_HEALTHY_LIVING_ADVICE}}"
                            ]
   },
   "signpostedTo":"{{SIGNPOSTED_TO}}",
   "signpostedToOther":"{{SIGNPOSTED_TO_OTHER_VALUE}}",
   "escalatedTo":"{{ESCALATED_TO}}",
   "escalatedToOther":"{{ESCALATED_TO_OTHER_VALUE}}",
   "referredOrgOds":"{{REFERRED_ORG_ODS}}",
   "referrerCaseReference":"{{REFERRER_CASE_REFERENCE}}",
   "referrerOds":"{{REFERRER_ORG_ODS}}",
   "professionalRole":"{{PROFESSIONAL_ROLE}}",
   "onwardReferralDate":"{{ONWARD_REFERRAL_DATE}}"
```

```
}
```
## <span id="page-9-0"></span>Developer Guide to Create CVD claim for a new submission

### <span id="page-9-1"></span>Step 1: Gather your materials

You will need the following to follow through this walkthrough:

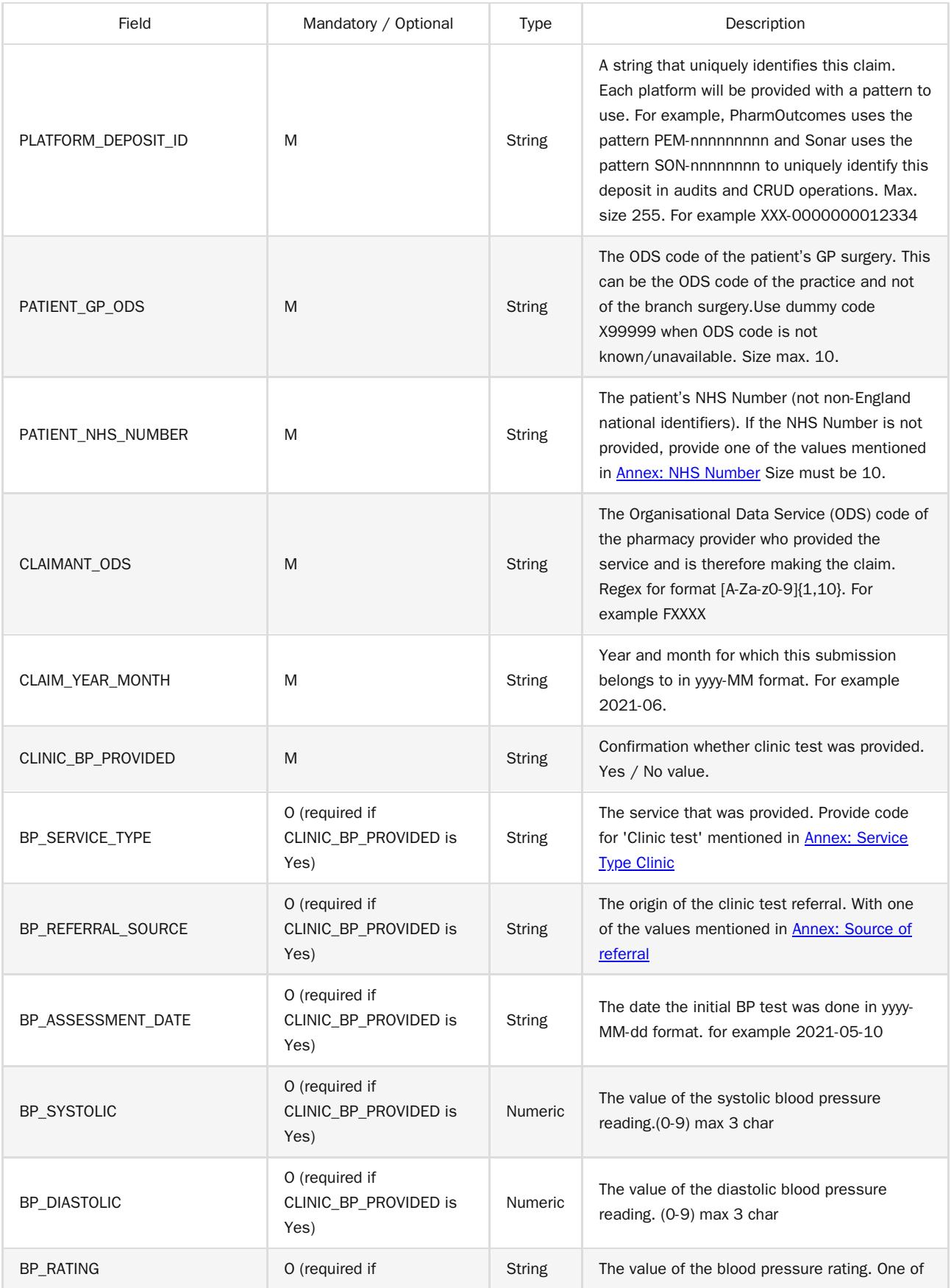

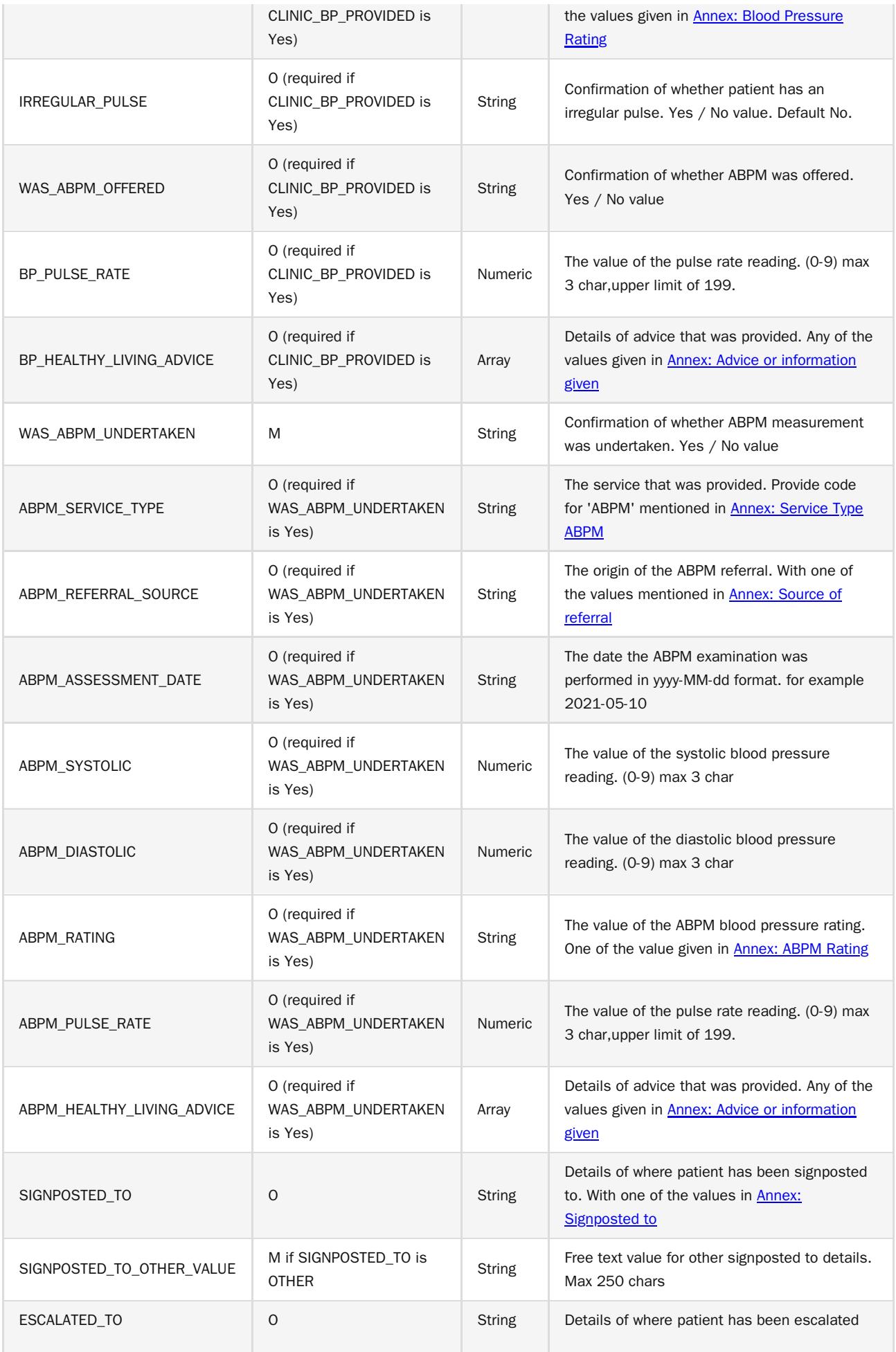

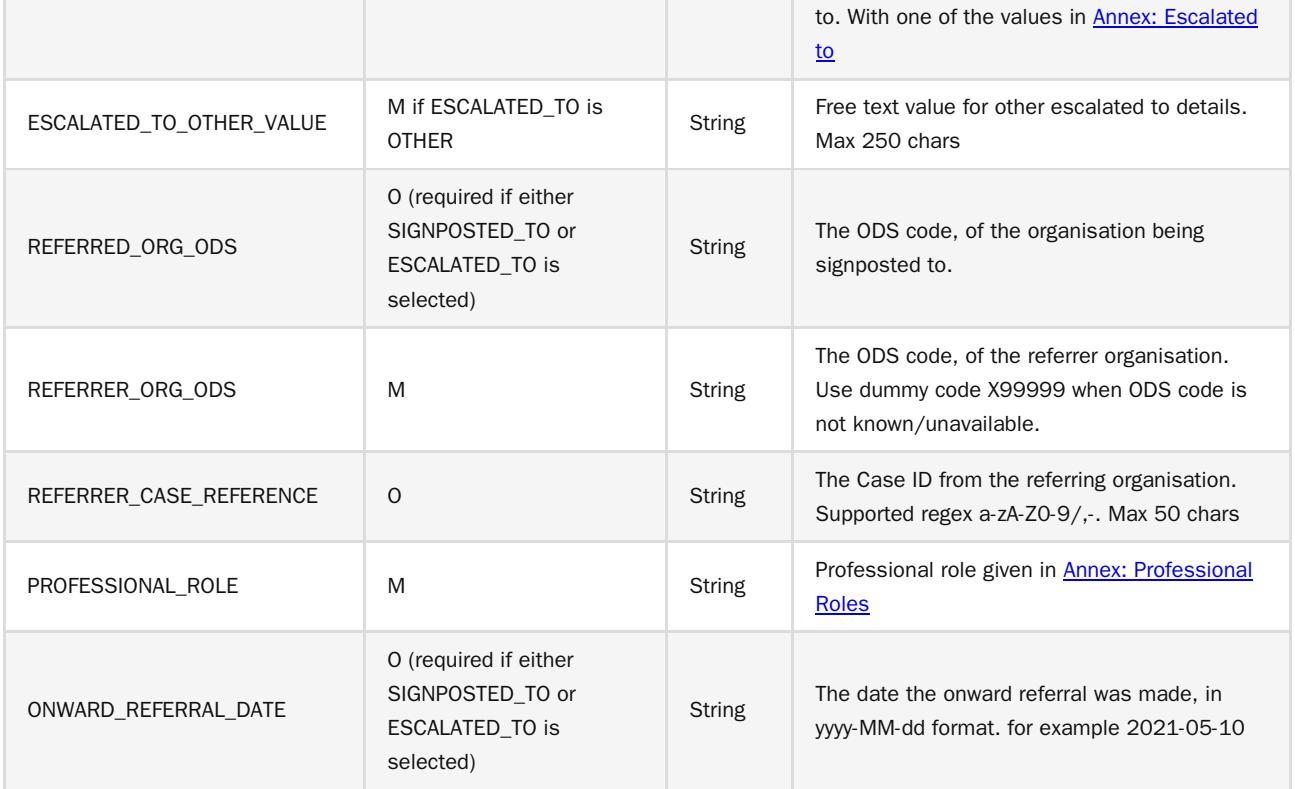

#### <span id="page-12-0"></span>Step 2: Prepare the request JSON

The message containing the CVD Service Details i.e claim information should follow json schema distributed by email.

The message must be utf-8 encoded. No XML messages are accepted.

```
{
   "platformDepositId":"SUP-nnnnnnnnn",
   "patient": {
       "nhsNumber":"0000000000",
        "gpOdsCode":"GPXXX"
  },
   "orgOdsCode":"FXXXX",
   "yearMonth":"2022-04",
   "clinicTestProvided":"Yes",
   "clinicTestDetails": {
     "serviceType":"CLINIC",
      "referralSource":"PHARMACY",
      "assessmentDate":"2022-01-01",
      "systolicBP":110,
      "diastolicBP":70,
      "bpRating":"NORMAL",
      "irregularPulse":"Yes",
      "abpmOffered":"Yes",
      "pulseRate":80,
      "healthyLivingAdvice":[ "DN", "ALC", "SMK" ]
   },
   "abpmUndertaken":"Yes",
   "abpmDetails":{
      "serviceType":"ABPM",
      "referralSource":"GP",
      "assessmentDate":"2022-01-15",
      "systolicBP":120,
      "diastolicBP":80,
      "abpmRating":"S1_HT",
      "pulseRate":80,
      "healthyLivingAdvice":[ "DN", "ALC" ]
  },
   "signpostedTo":"OTHER",
   "signpostedToOther":"other reference",
   "escalatedTo":"OTHER",
   "escalatedToOther":"other reference",
  "referredOrgOds":"FXXXX",
   "referrerCaseReference":"29578",
   "referrerOds":"FAAXX",
   "professionalRole":"PHARMACIST",
   "onwardReferralDate":"2022-01-20"
```
}

#### <span id="page-13-0"></span>Step 3: Send the create request message

You can now prepare and make a POST call to the NHSBSA API with the following pattern.

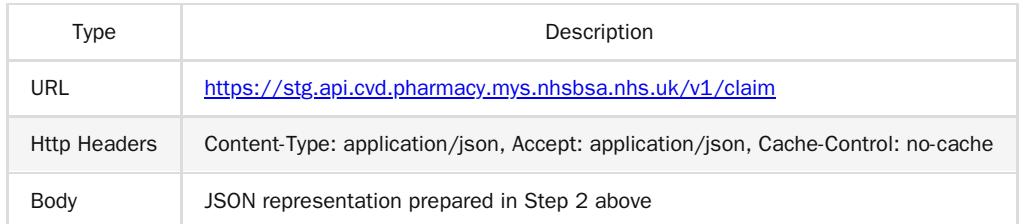

#### <span id="page-13-1"></span>Step 4: Receive your response

A successful response will be sent synchronously within 30 seconds [DN: To check] with an http code 201 (Created) and contain a JSON representation of an object in the body of the response, containing the claim ID.

#### <span id="page-13-2"></span>Response Headers:

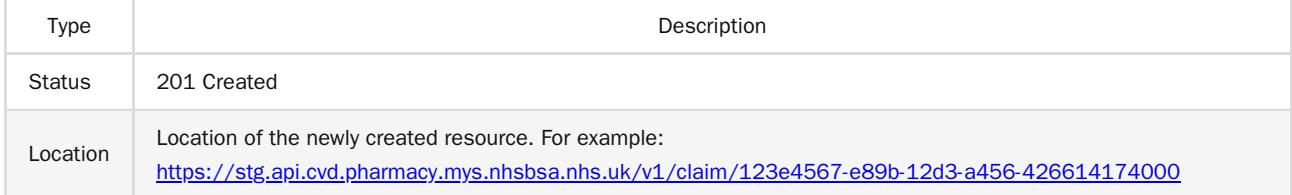

<span id="page-13-3"></span>Response Body:

{

```
"id" : "123e4567-e89b-12d3-a456-426614174000",
"platformDepositId":"SUP-nnnnnnnnn",
"patient": {
     "nhsNumber":"0000000000",
     "gpOdsCode":"GPXXX"
},
"orgOdsCode":"FXXXX",
"yearMonth":"2022-04",
"clinicTestProvided":"Yes",
"clinicTestDetails": {
   "serviceType":"CLINIC",
   "referralSource":"PHARMACY",
   "assessmentDate":"2022-01-01",
   "systolicBP":110,
   "diastolicBP":70,
   "bpRating":"NORMAL",
   "irregularPulse":"Yes",
   "abpmOffered":"Yes",
   "pulseRate":80,
   "healthyLivingAdvice":[ "DN", "ALC", "SMK" ]
 },
 "abpmUndertaken":"Yes",
 "abpmDetails":{
   "serviceType":"ABPM",
   "referralSource":"GP",
   "assessmentDate":"2022-01-15",
   "systolicBP":120,
   "diastolicBP":80,
   "abpmRating":"S1_HT",
   "pulseRate":80,
```

```
"healthyLivingAdvice":[ "DN", "ALC" ]
  },
  "signpostedTo":"OTHER",
  "signpostedToOther":"other reference",
  "escalatedTo":"OTHER",
  "escalatedToOther":"other reference",
  "referredOrgOds":"FXXXX",
  "referrerCaseReference":"29578",
  "referrerOds":"FAAXX",
  "professionalRole":"PHARMACIST",
  "onwardReferralDate":"2022-01-20"
}
```
#### <span id="page-14-0"></span>Other potential responses:

<span id="page-14-1"></span>403: Forbidden

Contains a JSON representation of the error response:

Scenarios:

User is not allowed to perform certain operations or don't have access to certain resources.

```
{
 "message": "string",
 "details": [
    "string"
 ]
}
```
<span id="page-14-2"></span>500: Unexpected error

Contains a JSON representation of the error response:

```
{
 "message": "string",
 "details": [
    "string"
 ]
}
```
<span id="page-14-3"></span>400: Bad Request

Contains a JSON representation of the error response:

Scenarios:

• Invalid request body, field names or field values

```
{
  "message": "string",
 "details": [
   "string"
 ]
}
```
## <span id="page-15-0"></span>Developer Guide to Update existing CVD submission

#### <span id="page-15-1"></span>Step 1: Gather your materials

You will need the data described in section Developer Guide to CVD Claim Create.

```
Apart from that the additional data needed:
```
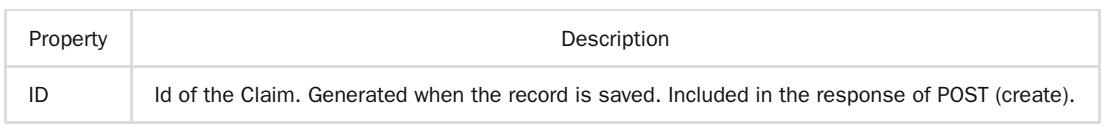

#### <span id="page-15-2"></span>Step 2: Prepare the request JSON

In the example below, we changed few details in the existing Claim Response record with given ID.

```
{
   "platformDepositId":"SUP-nnnnnnnnn",
   "patient": {
        "nhsNumber":"0000000000",
        "gpOdsCode":"GPXXX"
  },
   "orgOdsCode":"FXXXX",
   "yearMonth":"2022-04",
   "clinicTestProvided":"Yes",
   "clinicTestDetails": {
     "serviceType":"CLINIC",
      "referralSource":"PHARMACY",
      "assessmentDate":"2022-01-01",
      "systolicBP":110,
      "diastolicBP":70,
      "bpRating":"NORMAL",
      "irregularPulse":"Yes",
      "abpmOffered":"Yes",
      "pulseRate":80,
      "healthyLivingAdvice":[ "DN", "ALC", "SMK" ]
   },
   "abpmUndertaken":"No",
   "signpostedTo":"GP",
   "escalatedTo":"A_AND_E"
  "referredOrgOds":"FXXXX",
  "referrerCaseReference":"29578",
   "referrerOds":"FAAXX",
   "professionalRole":"PHARMACIST",
   "onwardReferralDate":"2022-01-20"
}
```
#### <span id="page-15-3"></span>Step 3: Send the update request message

You can now prepare and make a PUT call to the NHSBSA API with the following pattern.

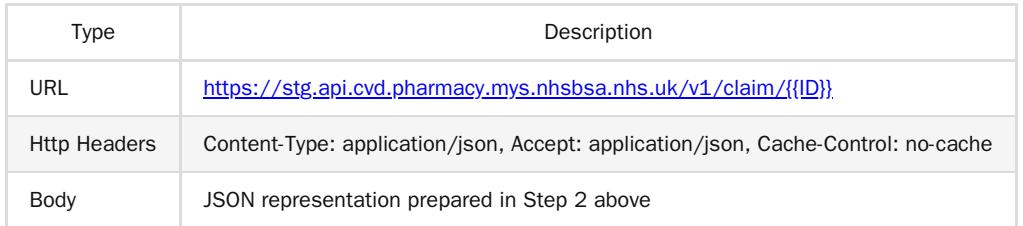

#### <span id="page-16-0"></span>Step 4: Receive your response

A successful response will be sent synchronously within 30 seconds [DN: To check] with an http code 200 (OK) and contain a JSON representation of the updated object in the body of the

response:

```
{
   "id" : "123e4567-e89b-12d3-a456-426614174000",
   "platformDepositId":"SUP-nnnnnnnnn",
   "patient": {
        "nhsNumber":"0000000000",
        "gpOdsCode":"GPXXX"
  },
   "orgOdsCode":"FXXXX",
   "yearMonth":"2022-04",
   "clinicTestProvided":"Yes",
   "clinicTestDetails": {
      "serviceType":"CLINIC",
      "referralSource":"PHARMACY",
      "assessmentDate":"2022-01-01",
      "systolicBP":110,
      "diastolicBP":70,
      "bpRating":"NORMAL",
      "irregularPulse":"Yes",
      "abpmOffered":"Yes",
      "pulseRate":80,
      "healthyLivingAdvice":[ "DN", "ALC", "SMK" ]
   },
   "abpmUndertaken":"No",
   "signpostedTo":"GP",
   "escalatedTo":"A_AND_E"
   "referredOrgOds":"FXXXX",
   "referrerCaseReference":"29578",
   "referrerOds":"FAAXX",
   "professionalRole":"PHARMACIST",
   "onwardReferralDate":"2022-01-20"
```
}

#### <span id="page-16-1"></span>Other potential responses:

<span id="page-16-2"></span>403: Forbidden

Contains a JSON representation of the error response:

Scenarios:

User is not allowed to perform certain operations or dont have access to certain resources.

```
{
 "message": "string",
  "details": [
   "string"
 ]
}
```
<span id="page-16-3"></span>500: Unexpected error

Contains a JSON representation of the error response:

```
{
  "message": "string",
 "details": [
   "string"
 ]
}
```
<span id="page-17-0"></span>400: Bad Request

Contains a JSON representation of the error response:

Scenarios:

• Invalid request body, field names or field values

```
{
  "message": "string",
 "details": [
   "string"
 ]
}
```
<span id="page-17-1"></span>422: Unprocessable Entity (json parseable but not conformant)

Contains a JSON representation of the error response.

Scenarios:

- if the CLAIMANT\_ODS is not registered for CVD claims.
- if the monthly submission is already declared.
- Cannot change the CLAIMANT\_ODS
- Cannot change the PLATFORM\_DEPOSIT\_ID
- Cannot change the CLAIM\_YEAR\_MONTH

```
{
 "message": "string",
 "details": [
    "string"
 ]
}
```
<span id="page-17-2"></span>404: Not Found

Contains a JSON representation of the error response:

Scenarios:

ClaimResponse record not found with given ID

```
{
 "message": "string",
 "details": [
   "string"
 ]
}
```
## <span id="page-18-0"></span>Developer Guide To Delete CVD Submission

#### <span id="page-18-1"></span>Step 1: Gather your materials

#### data needed:

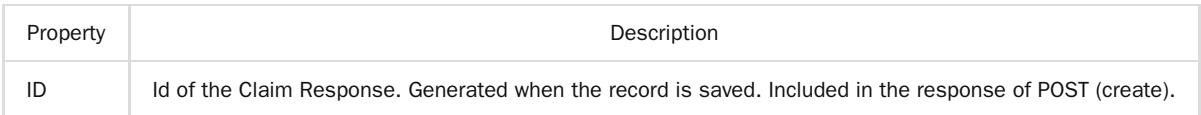

#### <span id="page-18-2"></span>Step 2: Send the delete request message

You can now prepare and make a DELETE call to the NHSBSA API with the following pattern.

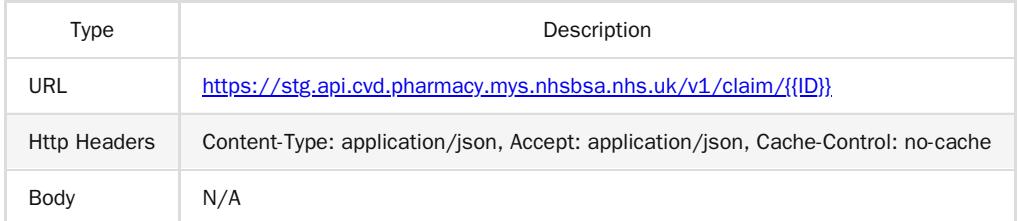

#### <span id="page-18-3"></span>Step 3: Receive your response

A successful response will be sent synchronously within 30 seconds [DN: To check] with an http code 204 (No Content) and not contain a response body.

#### <span id="page-18-4"></span>Other potential responses:

<span id="page-18-5"></span>403: Forbidden

Contains a JSON representation of the error response:

Scenarios:

User is not allowed to perform certain operations or dont have access to certain resources.

```
{
 "message": "string",
 "details": [
    "string"
 ]
}
```
<span id="page-18-6"></span>500: Unexpected error

Contains a JSON representation of the error response:

```
{
 "message": "string",
 "details": [
    "string"
 ]
}
```
<span id="page-18-7"></span>404: Not Found

Contains a JSON representation of the error response:

Scenarios:

Submission record not found with given ID

```
{
  "message": "string",
 "details": [
  "string"
 \, ]
}
```
## <span id="page-20-0"></span>Developer Guide to Get a CVD submission

#### <span id="page-20-1"></span>Step 1: Gather your materials

#### You will need:

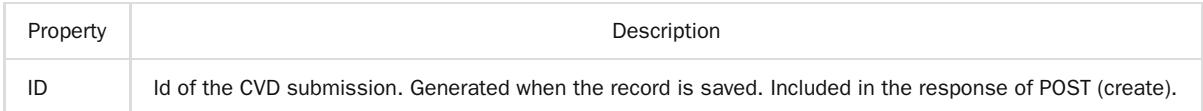

#### <span id="page-20-2"></span>Step 2: Send the Get Submission Message

You can now prepare and make a GET call to the NHSBSA API with the following pattern.

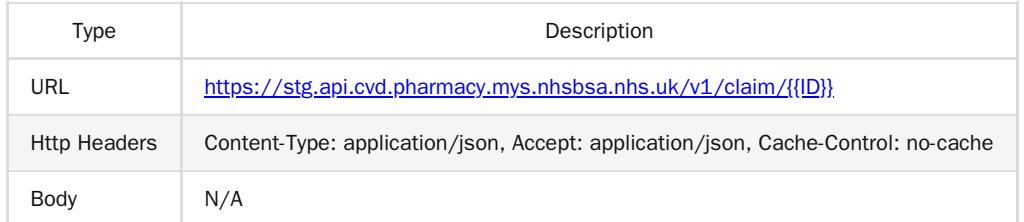

#### <span id="page-20-3"></span>Step 3: Receive your response

}

A successful response will be sent synchronously within 30 seconds with an http code 200 (OK) with a response body.

```
{
   "id" : "123e4567-e89b-12d3-a456-426614174000",
  "platformDepositId":"SUP-nnnnnnnnn",
   "patient": {
        "nhsNumber":"0000000000",
        "gpOdsCode":"GPXXX"
  },
   "orgOdsCode":"FXXXX",
   "yearMonth":"2022-04",
   "clinicTestProvided":"Yes",
   "clinicTestDetails": {
      "serviceType":"CLINIC",
      "referralSource":"PHARMACY",
     "assessmentDate":"2022-01-01",
     "systolicBP":110,
      "diastolicBP":70,
      "bpRating":"NORMAL",
      "irregularPulse":"Yes",
      "abpmOffered":"Yes",
      "pulseRate":80,
      "healthyLivingAdvice":[ "DN", "ALC", "SMK" ]
   },
   "abpmUndertaken":"No",
   "signpostedTo":"GP",
  "escalatedTo":"A_AND_E"
  "referredOrgOds":"FXXXX",
   "referrerCaseReference":"29578",
   "referrerOds":"FAAXX",
  "professionalRole":"PHARMACIST",
  "onwardReferralDate":"2022-01-20"
```
#### <span id="page-21-0"></span>Other potential responses:

<span id="page-21-1"></span>403: Forbidden

Contains a JSON representation of the error response:

Scenarios:

User is not allowed to perform certain operations or dont have access to certain resources.

```
{
  "message": "string",
  "details": [
   "string"
  ]
}
```
<span id="page-21-2"></span>500: Unexpected error

Contains a JSON representation of the error response:

```
{
  "message": "string",
 "details": [
  "string"
  ]
}
```
<span id="page-21-3"></span>404: Not Found

Contains a JSON representation of the error response:

Scenarios:

ClaimResponse record not found with given ID

```
{
 "message": "string",
 "details": [
  "string"
 ]
}
```
## <span id="page-22-0"></span>Annex: NHS Number

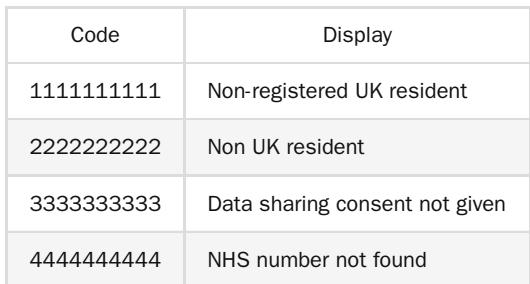

## <span id="page-22-4"></span>Annex: Service Type Clinic

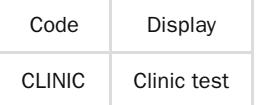

## <span id="page-22-5"></span>Annex: Service Type ABPM

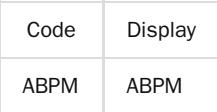

## <span id="page-22-1"></span>Annex: Source of referral

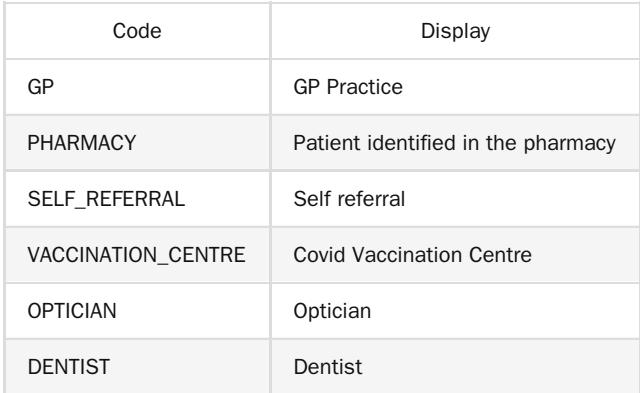

## <span id="page-22-2"></span>Annex: Blood Pressure Rating

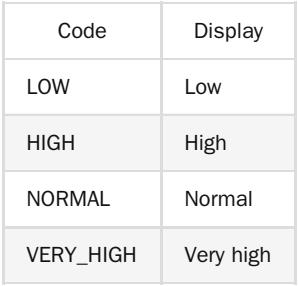

## <span id="page-22-3"></span>Annex: ABPM Rating

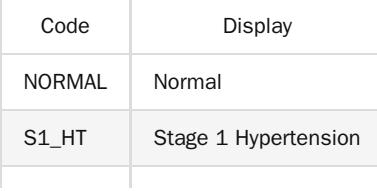

### S2\_HT | Stage 2 Hypertension

## <span id="page-24-0"></span>Annex: Advice or information given

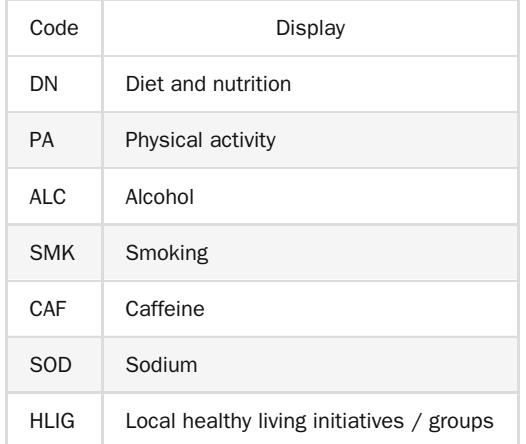

## <span id="page-24-1"></span>Annex: Signposted to

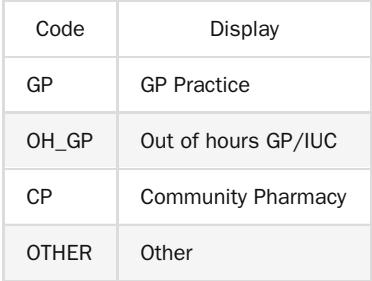

### <span id="page-24-2"></span>Annex: Escalated to

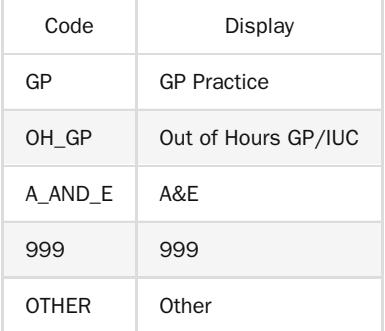

## <span id="page-24-3"></span>Annex: Professional Roles

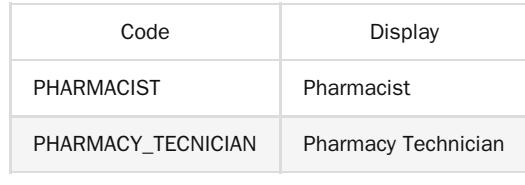